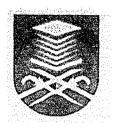

# IMPLEMENTATION OF FINITE ELEMENT METHOD (FEM) IN SOLVING STRENGTH OF MATERIAL PROBLEMS.

## AZMAN BIN SAMSUDDIN (98497086)

## ROS SUKRI BIN OMAR (98135326)

A thesis submitted in partial fulfillment of the requirements for the award of Diploma Mechanical Engineering

Faculty of Mechanical Engineering Universiti Teknologi MARA (UiTM)

**MARCH 2002** 

#### **ACKNOWLEDGEMENT**

#### Assalamualaikum w.b.t

Praise and grace to Allah for under His blessing, which allows us to complete our final project even through there are some problems occur during the experiment.

This final project is prerequisite to fulfill the requirement of Diploma in Mechanical Engineering (manufacturing) from Universiti Teknologi Mara.

First of all we would like to express our gratitude to our project advisor, Mr. Jamaluddin B. Mahmud for his guidance, advised and knowledge during working out with this project. We also like to thanks to Mr. Ziyadi B. Zamrin (Computer Lab technician) for his contribution in our project.

Lastly we would like to express our appreciation to all lecturers and other personnel, which involved in this project. All your kindness will be remembered, thank you

#### **ABSTRACT**

The purpose of this project is to introduce us to Finite Element Method. These projects also teach us how to make a model and simulate the engineering problems using commercial FEM software. In this project the software that we used is LUSAS. With LUSAS software we can model the structure or shape in solving the strength of material problems. It is contain strength of material, LUSAS modeler that helps us to understand what is FEM in more details. In this project we had included note on strength of material to show the various types of stress, loading, shape beam and etcetera. It can be used to calculate using the analytical methods to solve the simple strength of material problems. We had developed the model using the LUSAS software and do convergence check. We also compared the result using the analytical method and LUSAS software. From that comparison we get the result have a very small error and we can assume that the result are closely same. Here also shows us the limitation and advantages when used the LUSAS software and analytical method. It is hope that we and students could see and understand both of the method because both methods are very important.

### TABLE OF CONTENTS

|           | CON                                  | PAGE<br>i                             |   |  |  |
|-----------|--------------------------------------|---------------------------------------|---|--|--|
|           | PAG                                  |                                       |   |  |  |
|           | ACK                                  | ü                                     |   |  |  |
|           | ABS                                  | iii<br>iv<br>viii<br>x                |   |  |  |
|           | TAB                                  |                                       |   |  |  |
|           | LISA                                 |                                       |   |  |  |
|           | LIST                                 |                                       |   |  |  |
| j.        | LIST OF ABBREVIATIONS                |                                       |   |  |  |
| CHAPTER 1 | FINITE ELEMENT METHOD (FEM)          |                                       |   |  |  |
|           | 1.0                                  | Definition and Description of the FEM | 1 |  |  |
|           | 1.1                                  | How the FEM works                     | 2 |  |  |
|           | 1.2                                  | A Brief History of the FEM            | 5 |  |  |
|           | 1.3                                  | Role of the Computer                  | 6 |  |  |
| CHAPTER 2 | DEVELOPMENT OF FINITE ELEMENT METHOD |                                       |   |  |  |
|           | PROGRAM USING LUSAS                  |                                       |   |  |  |
|           | 2.0                                  | Introduction to LUSAS Modeller        | 7 |  |  |
|           | 2.1                                  | Creating a model                      | 7 |  |  |
|           | 2.2                                  | Treeview                              | 8 |  |  |
|           | 2.3                                  | The Shortcut Menu                     | 9 |  |  |

|     |      | ъ.               |                                      |    |
|-----|------|------------------|--------------------------------------|----|
|     | 2.4  | Propert          |                                      | 9  |
|     | 2.5  | Getting          | •                                    | 9  |
|     | 2.6  | LUSAS            | Finite Element System                | 10 |
|     |      | 2.6.1            | Pre-processing                       | 10 |
|     |      | 2.6.2            | Finite Element Solver                | 10 |
|     |      | 2.6.3            | Result-Processing                    | 11 |
|     | 2.7  | Creating         | g a Model                            | 11 |
|     | 2.8  | Rotatin          | g The Model                          | 12 |
| 2.9 | 2.9  | About Attributes |                                      |    |
|     |      | 2.9.1            | Manipulating Attributes              | 14 |
|     |      | 2.9.2            | Set Default Assignment               | 15 |
|     |      | 2.9.3            | Visualizing Attributes               | 15 |
|     |      | 2.9.4            | Drawing Attribute Labels             | 16 |
|     |      | 2.9.5            | Arbitary Section Property Calculator | 16 |
|     |      | 2.9.6            | Standard Section Property Calculator | 17 |
|     |      | 2.9.7            | Section Library                      | 18 |
|     |      | 2.9.8            | Material Library                     | 19 |
|     | 2.10 | Geome            | etry Properties                      | 19 |
|     |      | 2.10.1           | Using Geometric Properties           | 20 |
|     | 2.11 | Structural Loads |                                      |    |
|     |      | 2.11.1           | Concentrated Load (CL)               | 20 |
|     |      | 2.11.2           | Global Distributed Load (CL)         | 21 |
|     |      | 2.11.3           | Face Load (FLD)                      | 21 |
|     |      | 2.11.4           | Internal Beam Loads (ELDS)           | 22 |
| ę   | 2.12 | Suppo            | rt Conditions                        | 22 |
|     | 2.13 | Meshing a Model  |                                      |    |
|     |      | 2.13.1           | Technique for Meshing a Model        | 23 |
|     |      | 2.13.2           | Meshing Lines                        | 24 |
|     |      | 2.13.3           | Meshing Surfaces                     | 24 |